# React—侧边栏/工具栏的隐藏

## 1. 内容概述

ActiveReportsJS在项目中预览展示的时候,侧边栏和工具栏能够根据实际业务场景进行隐藏,本章节主要介绍怎样条用接口隐藏侧边栏和工 具栏。

### 2. 具体实现

调用Viewer相关方法:

```
//
viewer.current.Viewer.toggleSidebar(false);
//
viewer.current.Viewer.toggleToolbar(false);
```
在React中的实现代码:

```
import React, {Fragment} from "react";
import "@grapecity/activereports-localization-zh";
import ReactDOM from "react-dom";
import {Viewer as ReportViewer} from "@grapecity/activereports-react";
import "@grapecity/activereports-localization";
function App() {
    const viewer = React.useRef();
   React.useEffect(() => {
        if (!viewer.current) return;
         //
        viewer.current.Viewer.toggleSidebar(false);
         //
        viewer.current.Viewer.toggleToolbar(false);
     }, []);
    return (
         <Fragment>
             <div id="viewer-host" style={{height: "800px"}}>
                 <ReportViewer report={
\{ Uri: "reports/p-report.rdlx-json",
                        Params: {"P1": "1"}
 }
                 } ref={viewer} language={"zh"}/>
             </div>
        </Fragment>
    );
}
ReactDOM.render(<App/>, document.getElementById("root"));
```
3. 实现效果

隐藏前:

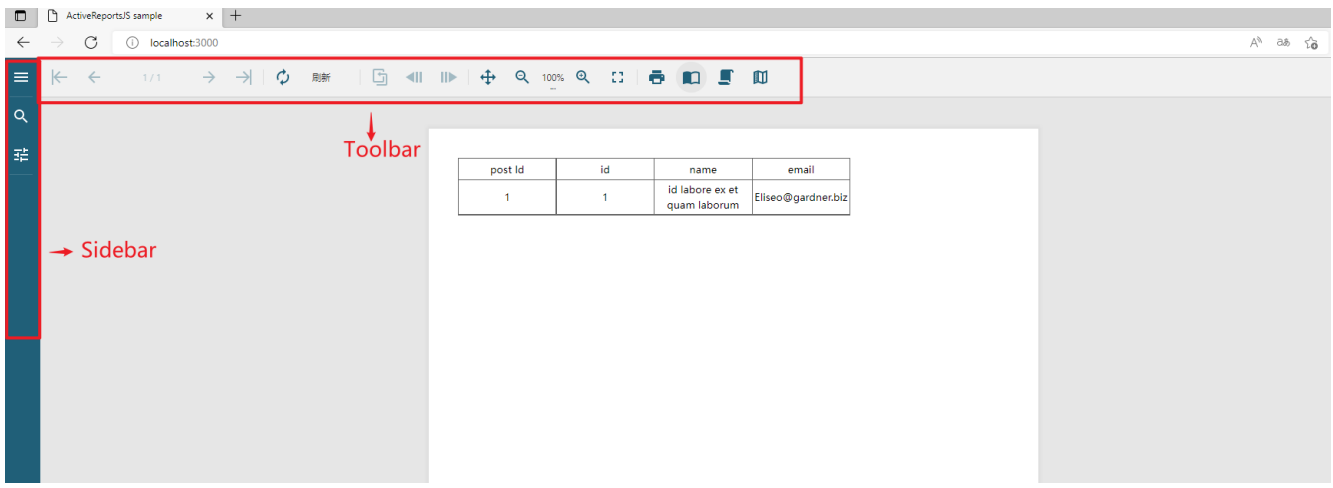

#### 隐藏后:

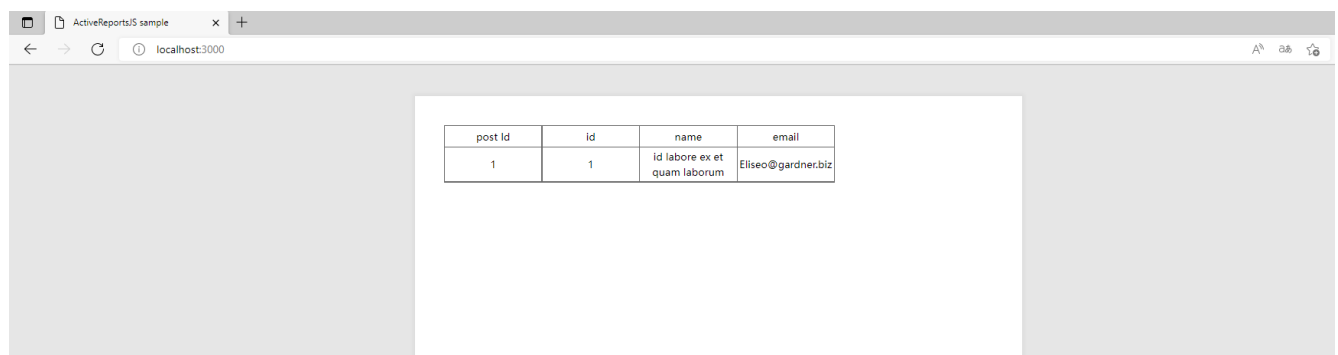

# 4. demo附件下载

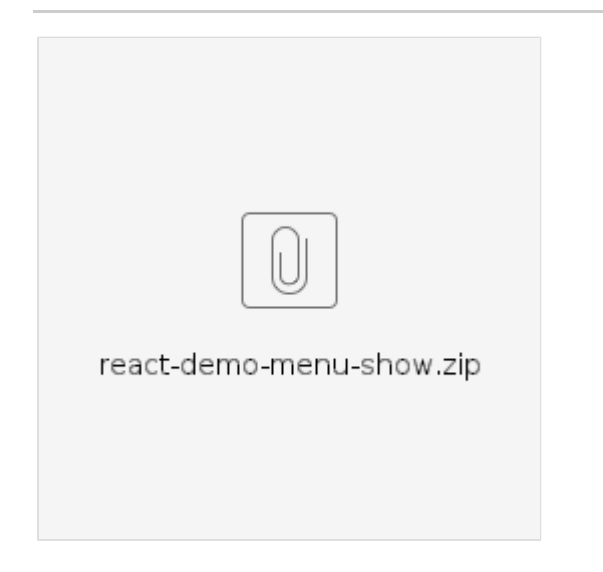